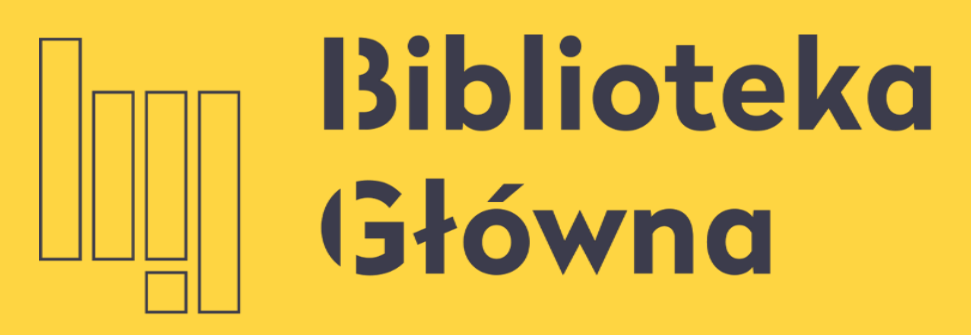

POLITECHNIKA WARSZAWSKA

# Jak założyć konto w PBN

### Politechnika Warszawska

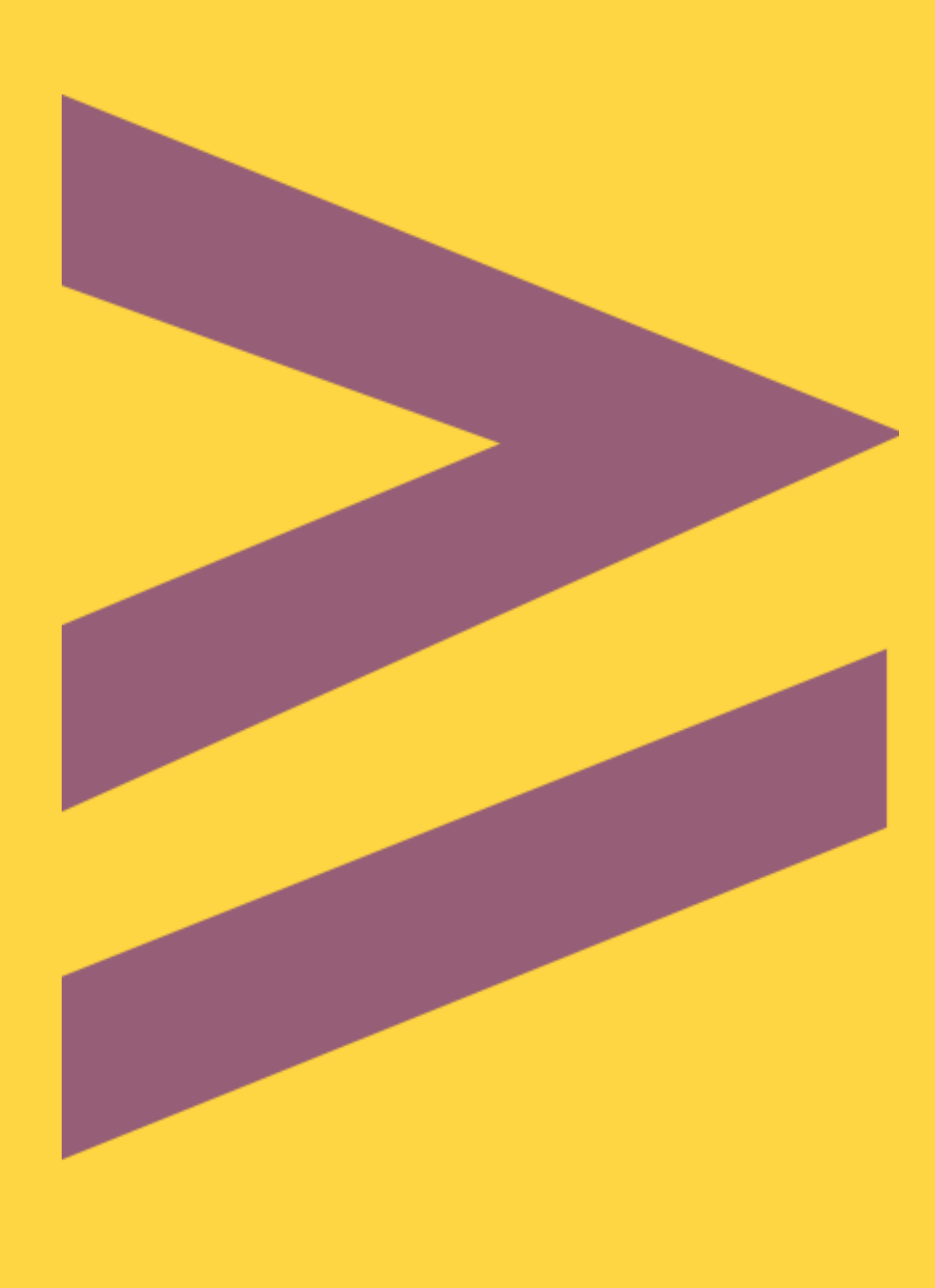

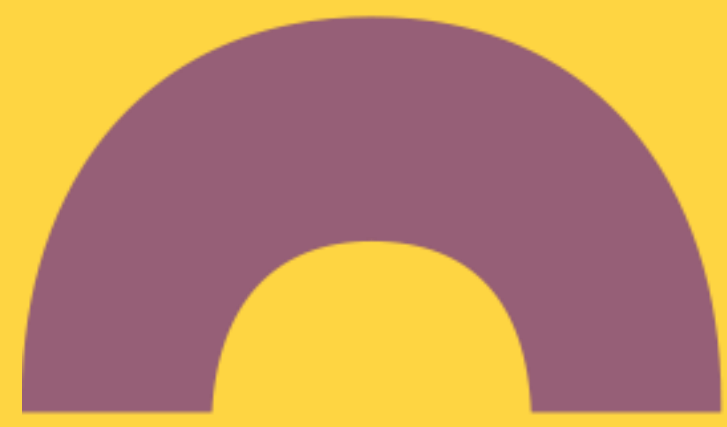

m

polon<sup>2.0</sup>

### Aby założyć konto w systemie Polska Bibliografia Naukowa wejdź na stronę https://pbn.nauka.gov.pl/, kliknij Załóż konto

Polska Bibliografia Naukowa

## Witamy na stronie

Informacji o Nauce i Szkolnictwie Wyższym POL-on.

ZALOGUJ SIĘ

ZAŁÓŻ KONTO

### Politechnika Warszawska

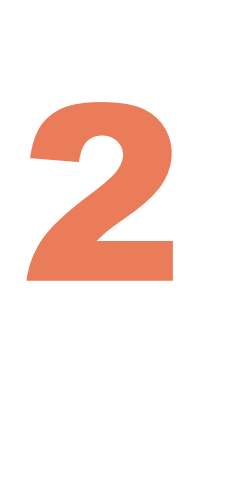

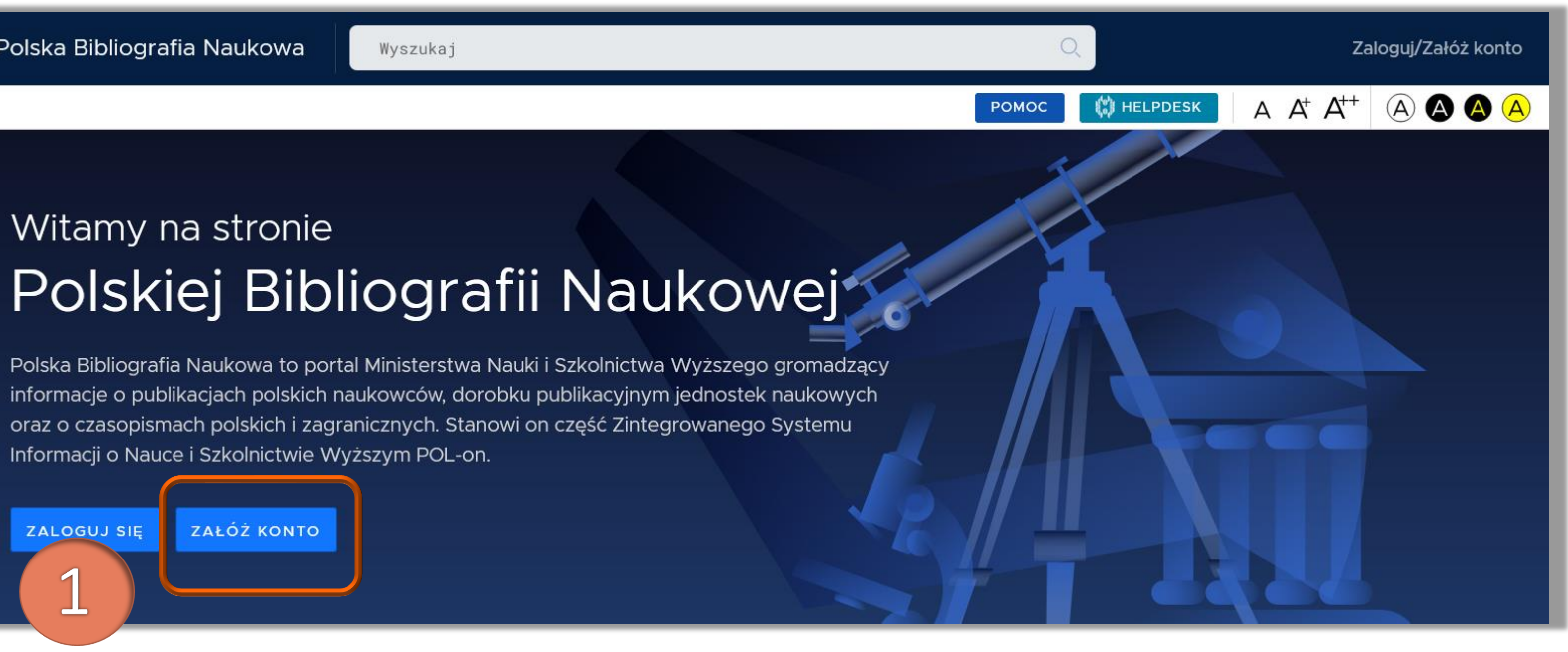

### Wypełnij formularz rejestracyjny. Zwróć uwagę na wymagania odnośnie formułowania hasła. Kliknij Zarejestruj

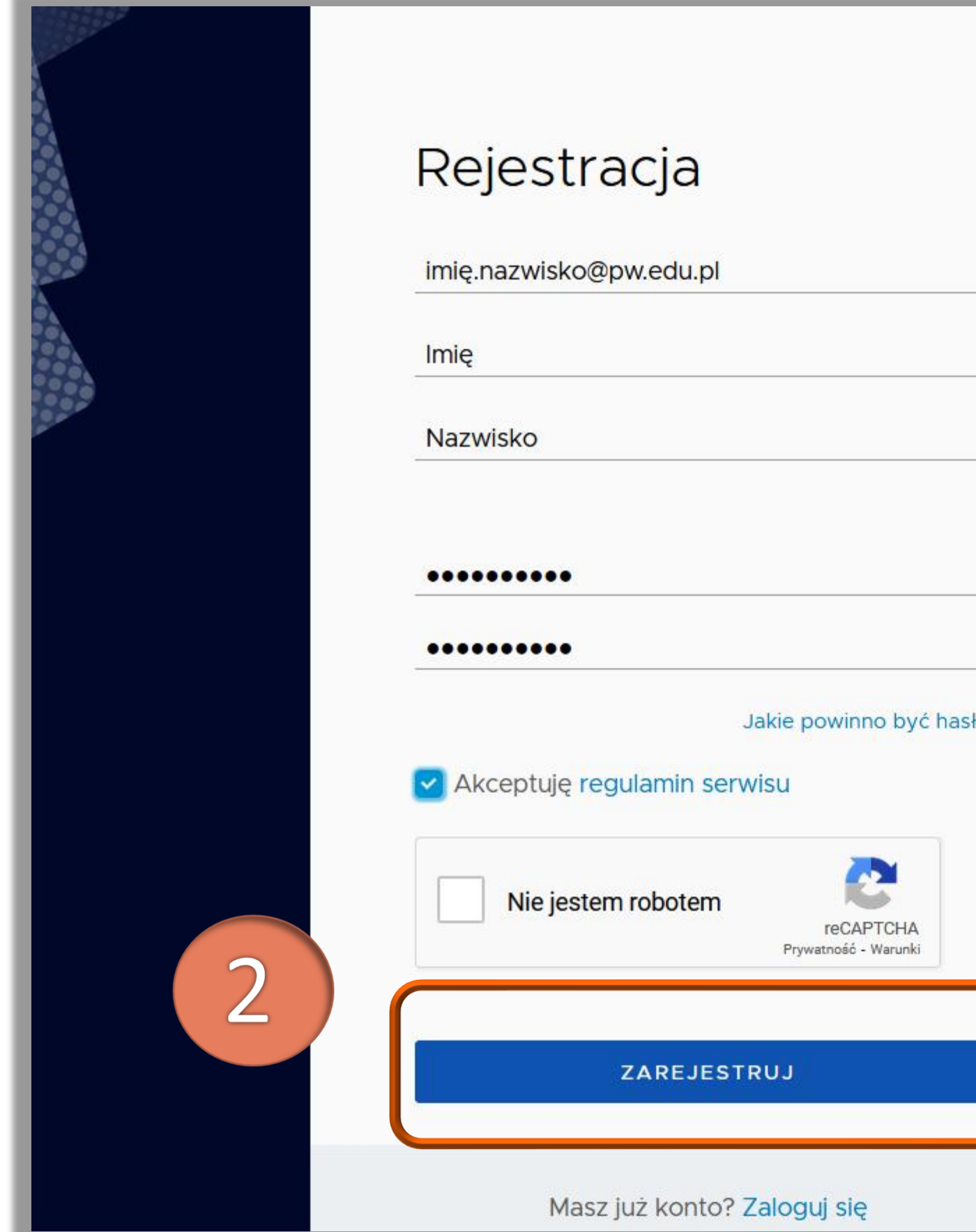

### Politechnika Warszawska

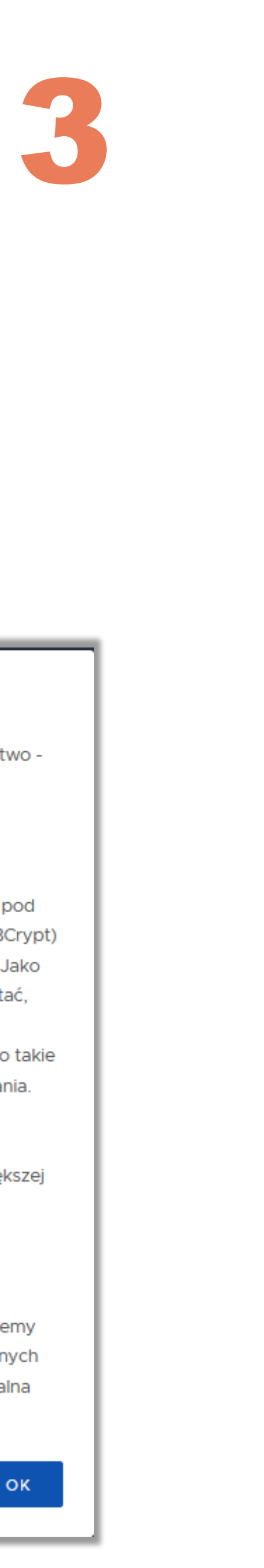

### Bezpieczne hasła

W systemie Polskiej Bibliografii Naukowej dbamy o Twoje bezpieczeństwo dlatego posiadamy konkretne wymagania co do haseł.

### Jakie powinno być hasło?

Silne hasło powinno być bardzo długie (oraz przetrzymywane w bazie pod postacią bezpiecznego hasha - w tym celu wykorzystujemy algorytm BCrypt) oraz unikalne - nie powinieneś go wykorzystywać w innych serwisach. Jako że jesteśmy świadomi że długie hasła alfanumeryczne trudno zapamiętać, system PBN wymaga hasła złożonego z przynajmniej czterech 4-ro literowych słów oddzielonych od siebie spacjami. To powoduje że hasło takie będzie bardzo bezpieczne, ale też powinno być prostsze do zapamiętania. Przykładem takiego hasła może być:

mała kura biega przed domem

Polska Bibliografia Naukowa przyjmuje też zwykłe hasła o długości większej niż 24 znaki.

### Jak mam zapamiętać to hasło?

Wszyscy wiemy, że zapamiętywanie haseł jest trudne. Dlatego sugerujemy skorzystanie z wbudowanych w przeglądarki menedżerów haseł lub innych programów służących do przechowywania ich, takich jak KeePass (lokalna baza haseł) czy serwisów online takich ja LastPass czy 1Password.

### Na adres e-mail podany w trakcie rejestracji zostanie wysłana wiadomość z prośbą

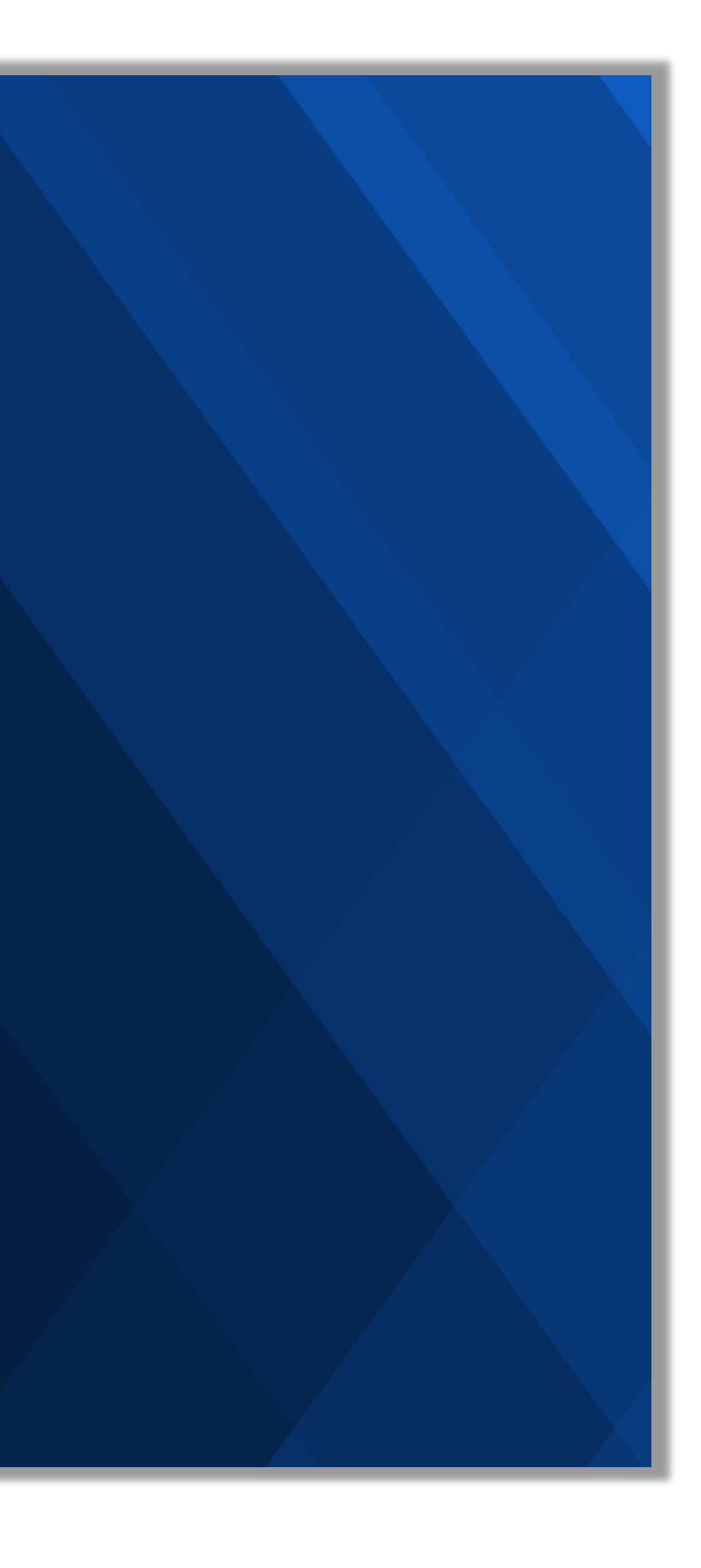

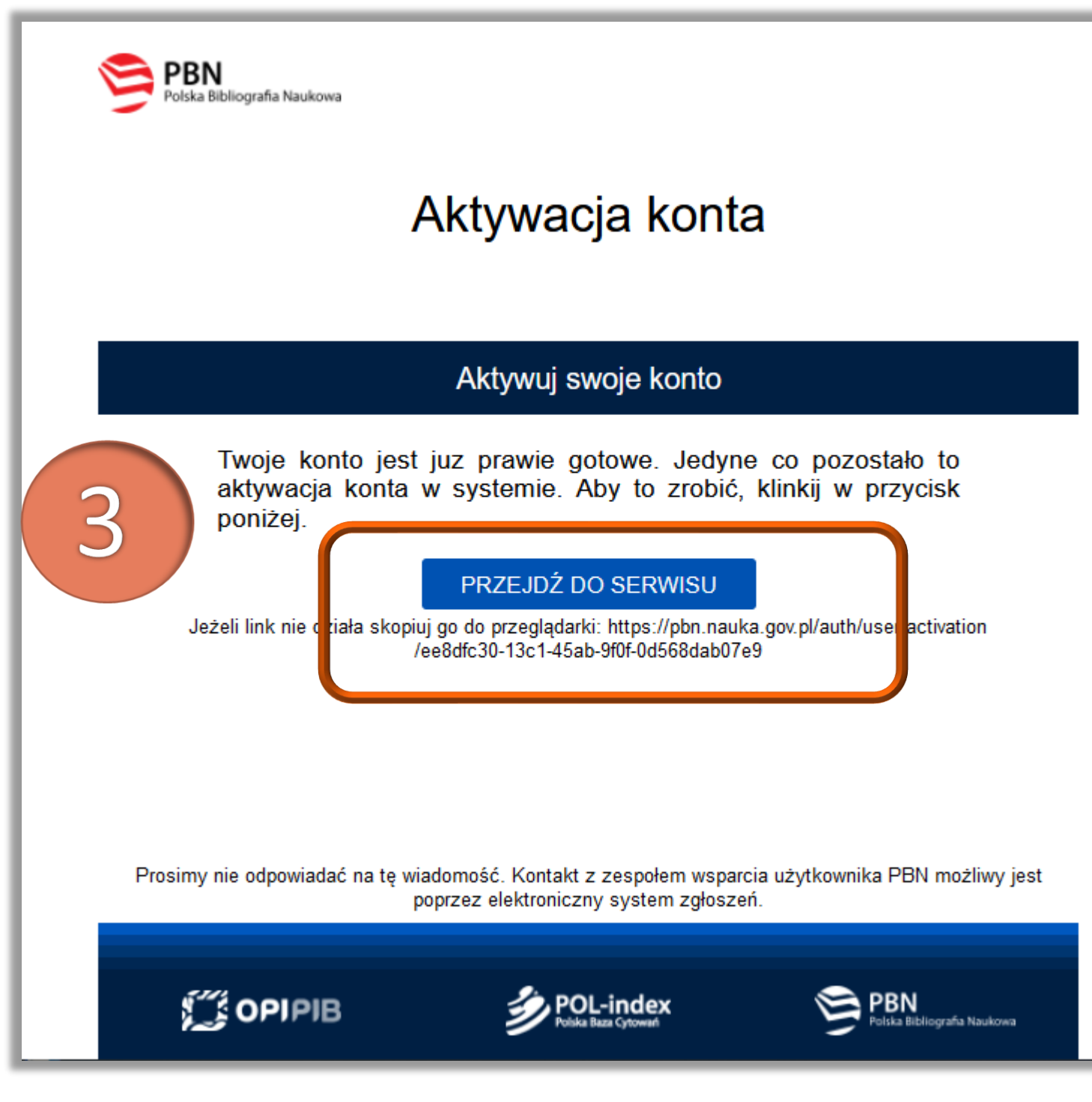

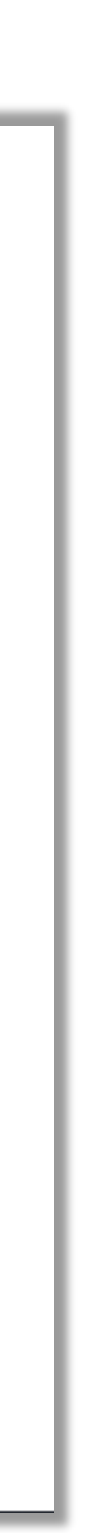

o aktywacje konta

### Masz wiadomość!

Wysłaliśmy do Ciebie wiadomość e-mail z dalszymi instrukcjami. Jeżeli nie możesz jej znaleźć, sprawdź skrzynkę na spam.

Politechnika Warszawska

PRZEJDŹ DO LOGOWANIA

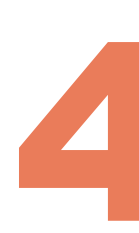

## Po aktywowaniu konta, możesz już logować się do systemu PBN. Kliknij **Przejdź do**

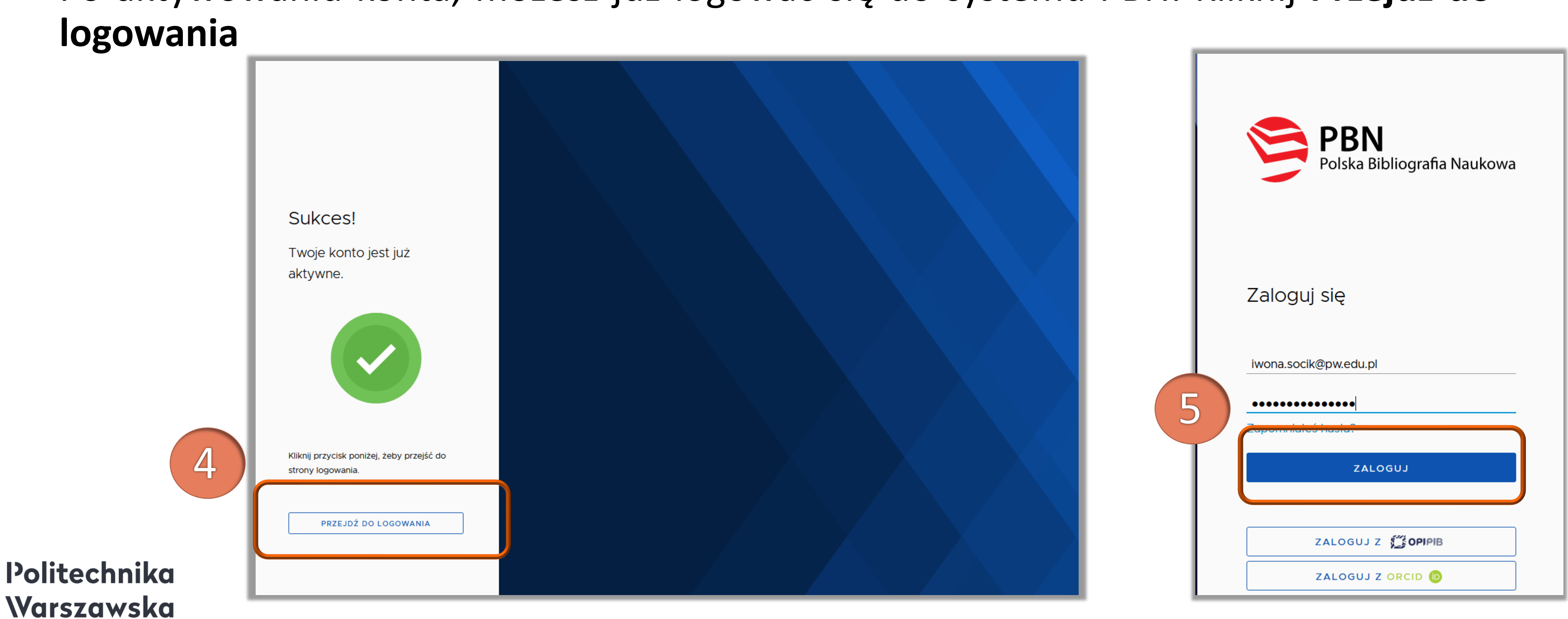

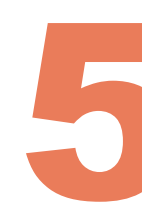

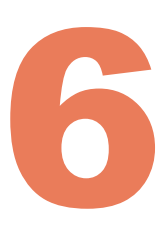

## Przy pierwszym logowaniu system od razu daje możliwość powiązania konta PBN z kontem ORCID i POL-on

## Więcej w [prezentacji](https://bg.pw.edu.pl/images/OIN/Prezentacje/PBN_2_polaczenie_z_ORCID_aktualizacja1.pdf) *Jak powiązać konto PBN z*

*kontami ORCID i POL-on*

Politechnika Warszawska

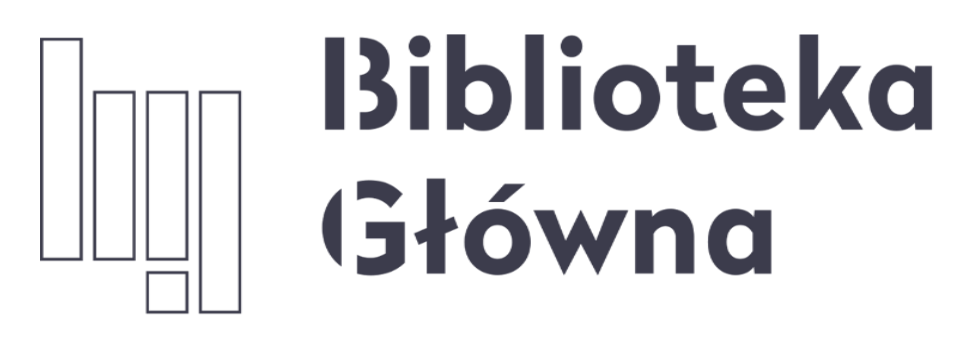

POLITECHNIKA WARSZAWSKA

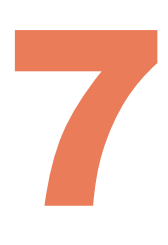

Politechnika Warszawska

## Jeżeli masz dodatkowe pytania skontaktuj się z nami **repozytorium.bg@pw.edu.pl** lub z zespołem **[helpdesk PBN](https://lil-helpdesk.opi.org.pl/#/login)**  za pośrednictwem systemu zgłoszeń

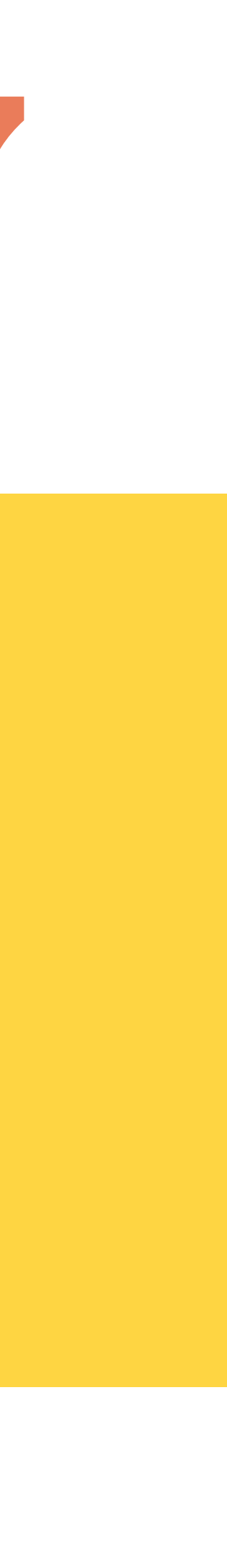